## **Zugang zur Adobe Software (Creative Cloud: Photoshop, InDesign, Lightroom usw.)**

- 1. [Bei Adobe Creative Cloud anmelden](https://creativecloud.adobe.com/de) (oder über suchen: adobe creative cloud)
- 2. Rechts oben anmelden
- 3. Ganze eduBS-Mailadresse eingeben (also mit @edubs.ch bzw. @stud.edubs.ch)
- 4. Unternehmens- oder Bildungseinrichtungskonto auswählen
- 5. Automatische Weiterleitung auf eduBS-Portal
	- a. Anmelden mit vorname.name (ohne @edubs.ch bzw. @stud.edubs.ch)
- 6. Oben rechts auf Konto-Symbol (blauer Kreis) klicken und Adobe-Konto wählen
- 7. Alle Anwendungen und Services anzeigen

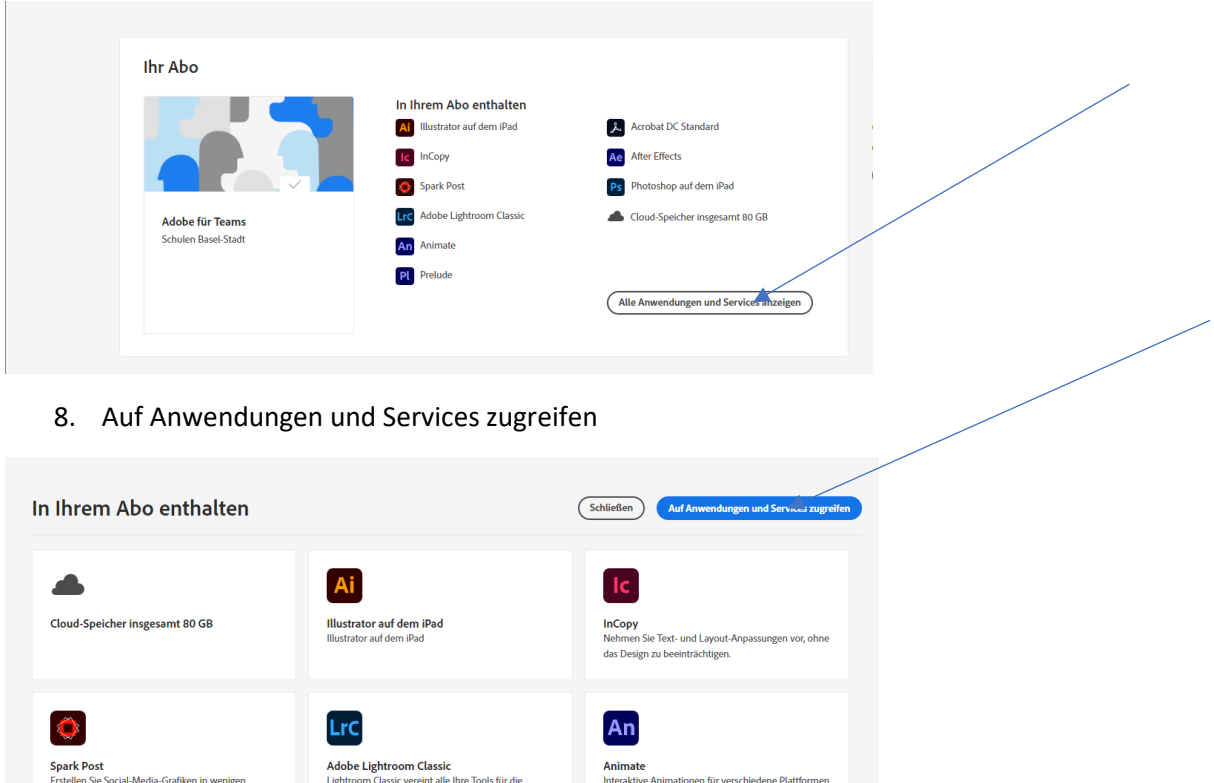

9. Nun sehen Sie die ganze Palette der Adobe-Software die Sie für sich installieren können

Ae

Ru

**After Effects**<br>Erstellen Sie Animatione<br>Film, TV, Video und Web

und visuelle Effekte für

10. Für die Lernberichte brauchen Sie Adobe Acrobat Pro DC

digitale Fotografie in einer Desktop-Applikation.

rlässig erstell

 $\left[\begin{matrix} \lambda \end{matrix}\right]$ 

**PsX** 

Acrobat DC Standard<br>PDF-Dokumente zuverläs

eichnen

Sekunder

 $P$ 

 $Ps$ 

.<br>Aarkieren und Transcodieren von<br>rial und Erstellen von Rohschnitten